## **合同变更签证**

1. 绿景内网审批通过变更签证并下发工程指令单后,供应商根据工程指令单进行施工,且 可在外网对应的合同里可以查看合同变更签证信息;供应商可在外网进行变更签证事前 申报变更签证金额。

步骤:合同变更签证--单击选择对应的变更签证--点击'事前申报'--填写事前申报相 关信息--点击'提交'按钮即可。

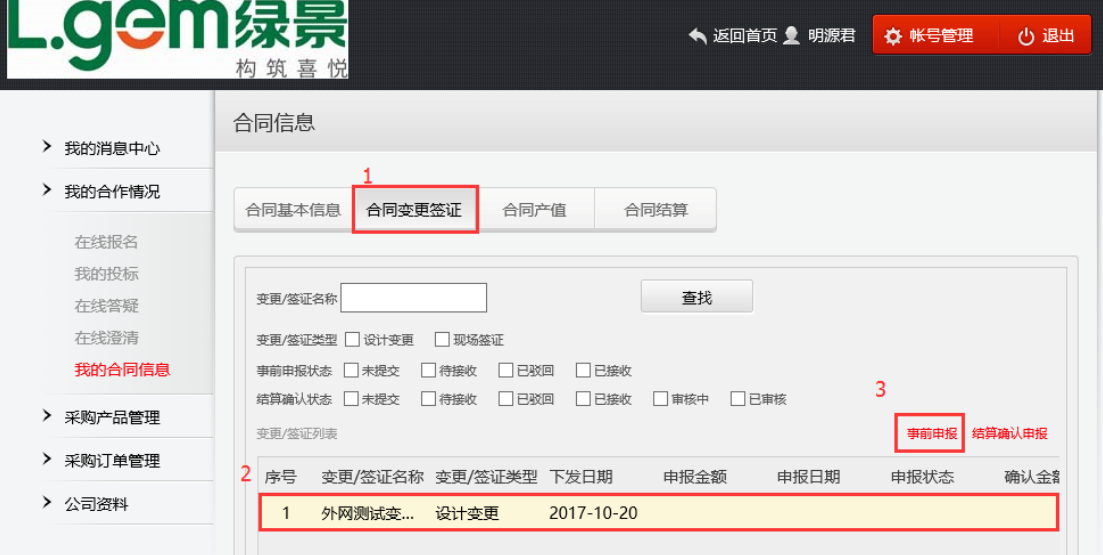

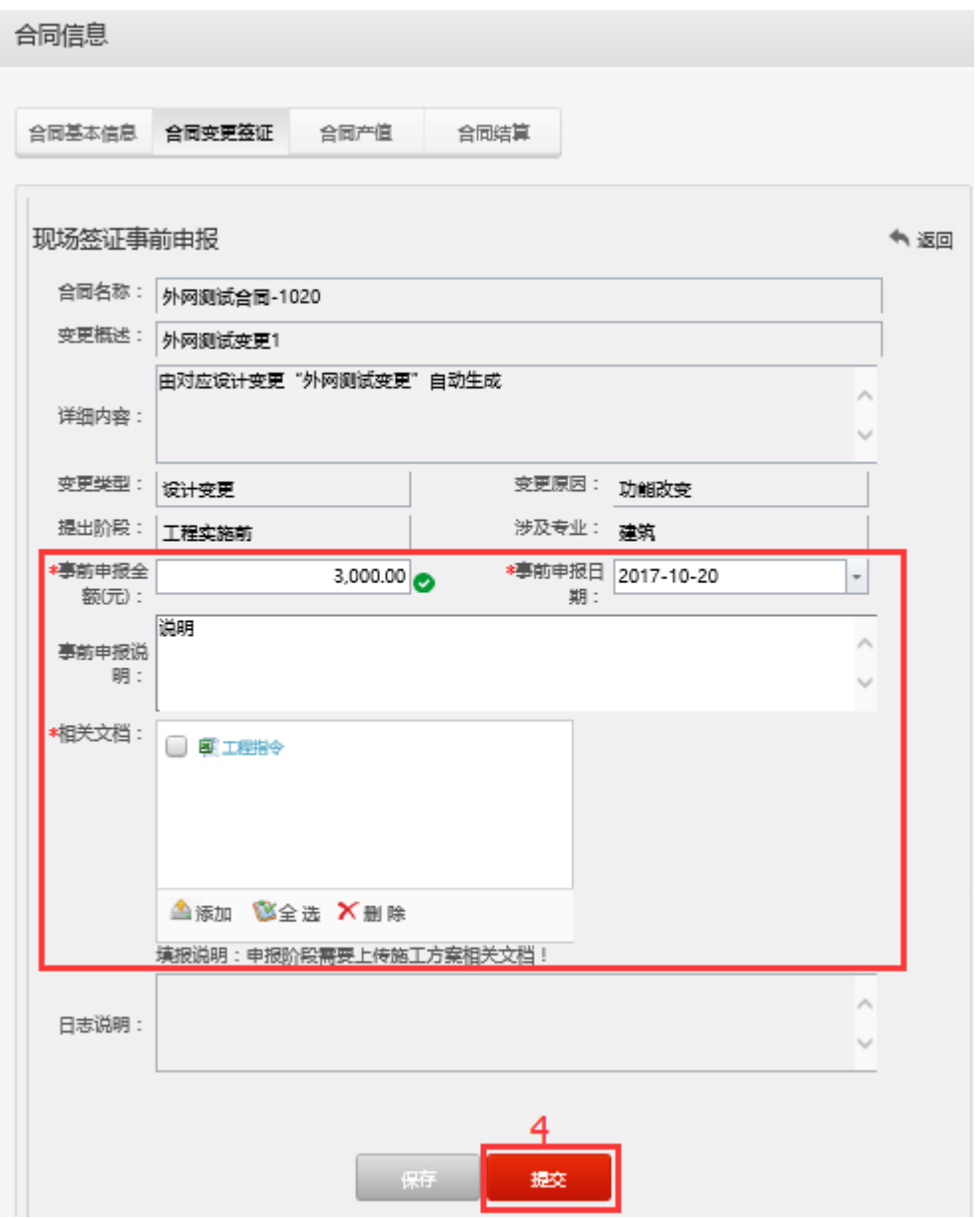

2. 绿景 erp 内网接收事前申报变更签证,且变更签证完工后供应商即可在外网进行结算确 认。

步骤:单击选择对应的变更签证--点击'结算确认申报'--填写结算确认申报相关信息 --点击'提交'按钮即可。

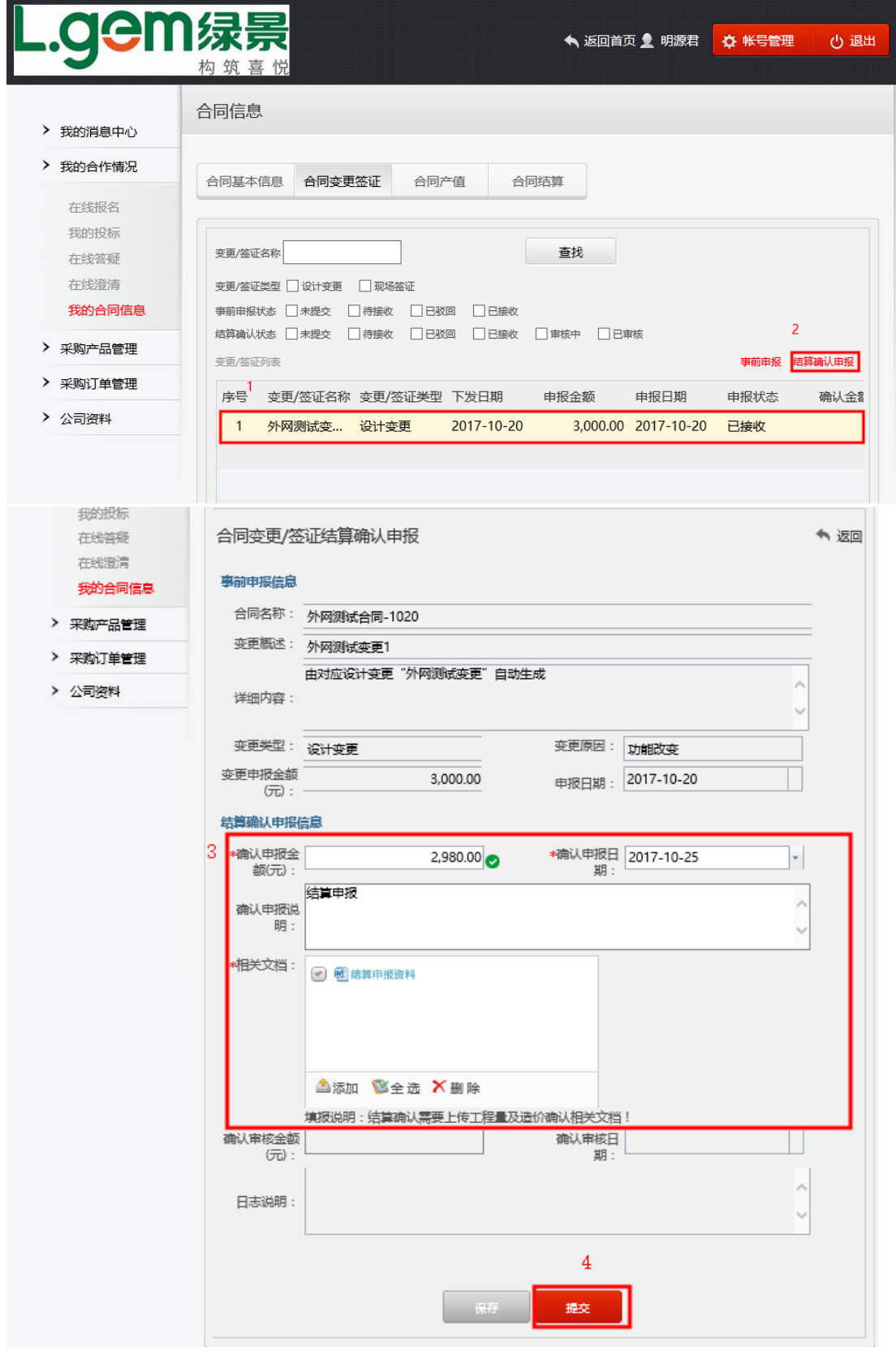